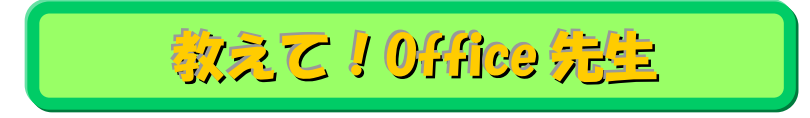

## No.126 【Excel】イコールを使わずに計算する方法

## ■ 機能紹介

Excel で計算式を入力する際、始めに「=」をしている方が多いと思いますが、この「=」の入力が、少しだけ 煩わしいと感じることはないでしょうか。

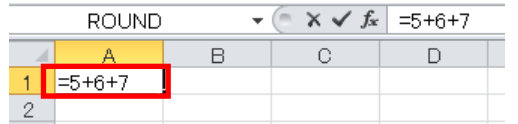

テンキーで数字入力する場合、① [shift]キーと[-]キーを押しながら「=」を入力 ⇒ ②テンキーで数字を入力 といった操作をしますが、キーの位置が離れているため、一旦右手の位置を変える必要があります。

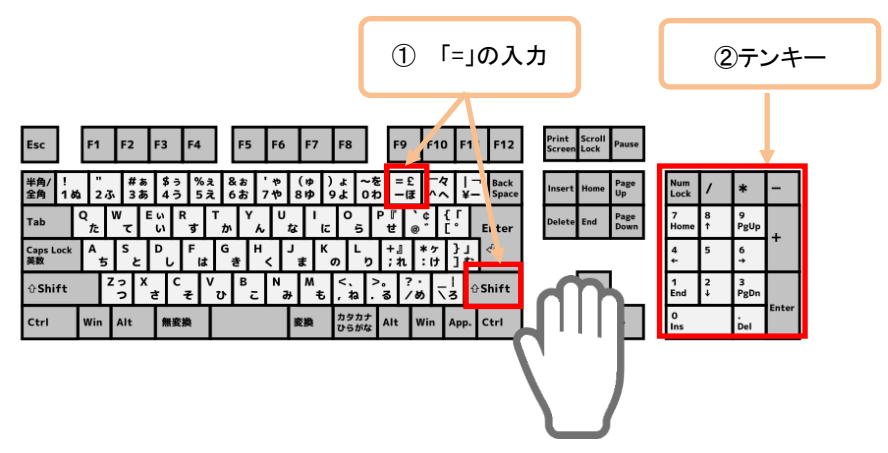

そこで、今回は「=」を使用せずに計算式を入力する方法をご紹介します。

## ■操作方法

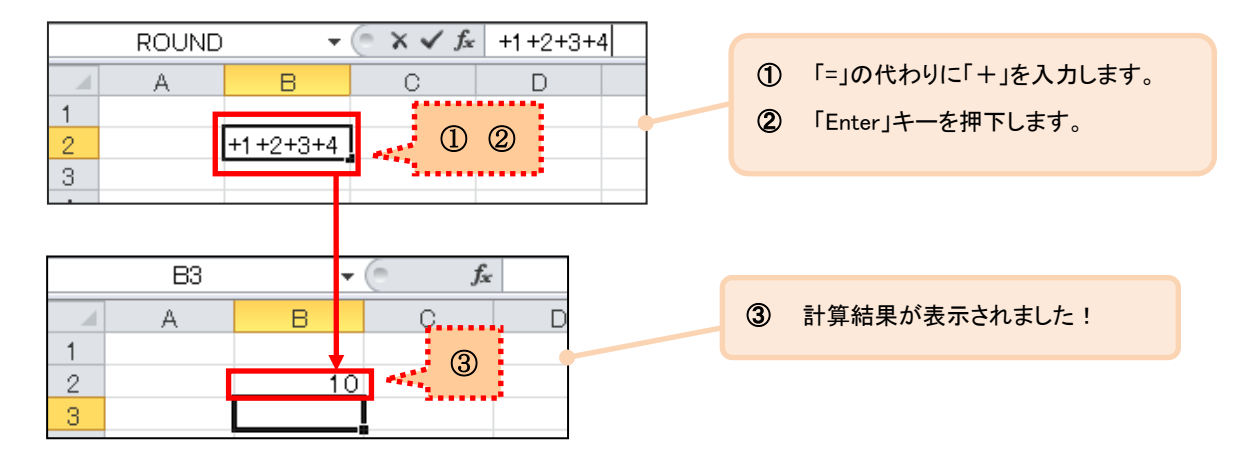

計算式を入力したセルを確認すると、先頭の「+」が「=」に自動変換されている事がわかります。

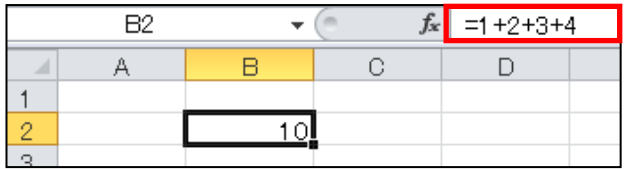

ささいな事ですが、Excel で計算をする事が多い時には便利です。是非ご活用ください!

Copyright ©2018 RHIZOME Co., Ltd. All Rights Reserved.